# Configurazione dell'accesso alla porta seriale per NX-OSv 9000 su VMware ESXi Ī

### Sommario

Introduzione **Prerequisiti Requisiti** Componenti usati **Configurazione** Esempio di rete **Configurazioni Verifica** Risoluzione dei problemi

## Introduzione

In questo documento viene descritto come configurare la porta seriale di accesso a NX-OSv 9000 su VMware ESXi. NX-OSv 9000 è una piattaforma di switching virtuale che può essere utilizzata per simulare molti aspetti L2 di Cisco Nexus 9000. NX-OSv 9000 supporta molte operazioni dei control plane di Nexus 9000 e un sottoinsieme di funzionalità dei data plane che include funzionalità di base L2/L3, quali protocolli di routing (Enhanced Interior Gateway Routing Protocol (EIGRP), Open Shortest Path First (OSPF), Routing Information Protocol (RIP) e BGP (Border Gateway Protocol), trunking, interfaccia virtuale dello switch (SVI), VXLAN (flood and learn) e canali di porte standard (non vPC).

Nota: A partire dalla versione 7.0(3)I5(1) alcune funzionalità di NX-OS, quali Virtual Port-Channels (vPC), OTV, ACL e VXLAN (BGP EVPN), potrebbero avere la CLI e lo switch accetterà la configurazione, ma queste funzionalità non sono testate o supportate. Per ulteriori dettagli sulla funzionalità supportata e sui limiti, fare clic su questo [collegamento alla](/content/en/us/td/docs/switches/datacenter/nexus9000/sw/7-x/nx-osv/configuration/guide/b_NX-OSv_9000/b_NX-OSv_chapter_01.html) guida alla configurazione in Tabella 1 Funzionalità di livello 2 e 3 supportate (software) e Tabella 2 Funzionalità NXOS non supportate (non testate).

NX-OSv 9000 può essere gestito con un metodo simile a quello di uno switch fisico che utilizza interfacce in banda (SVI), interfacce di gestione (mgmt0) o la connessione alla console. Lo scopo di questo articolo è descrivere come collegare NX-OSv 9000 in esecuzione su hypervisor VMware ESXI a un'interfaccia seriale virtuale con supporto di rete.

### **Prerequisiti**

#### Requisiti

Cisco raccomanda la conoscenza dei seguenti argomenti:

- Nozioni fondamentali sulla configurazione host vSphere/ESXi.
- Amministrazione della macchina virtuale.
- Conoscenza della rete di transito.

Attenzione: Questo esempio di configurazione fa riferimento a software di terze parti non supportato direttamente da Cisco. Ulteriori informazioni su ESXi/vSPqui possono essere ottenute direttamente da VMware: [http://www.vmware.com/support.html.](http://www.vmware.com/support.html)

#### Componenti usati

Le informazioni fornite in questo documento si basano sulle seguenti versioni software e hardware:

- NX-OSv 9000 ha implementato la versione ESXi (6.0.0 [Build 3620759]).
- Privilegi sufficienti sull'host ESXi (standalone o gestito da vCenter) e sul sistema virtuale NX-● OSv 9000.
- L'accesso alla rete da una workstation di gestione è sufficiente per consentire alla porta TCP della porta seriale virtuale di accedere all'interfaccia VMkernel ESXi.
- La funzionalità della porta seriale virtuale richiede una licenza ESXi Enterprise o Enterprise Plus.
- VMware Distributed Switch (vDS) non è supportato con NX-OSv 9000 e richiede uno vSwitch standard.

Nota: vMotion non è supportato con un URL diretto per la porta seriale virtuale supportata dalla rete. Se è necessario vMotion, è possibile distribuire un vSPC (Virtual Serial Port Concentrator). I dettagli di configurazione di un vSPC esulano dall'ambito di questo documento, ma sono disponibili in VMware vSphere Documentation Center.

### **Configurazione**

#### Esempio di rete

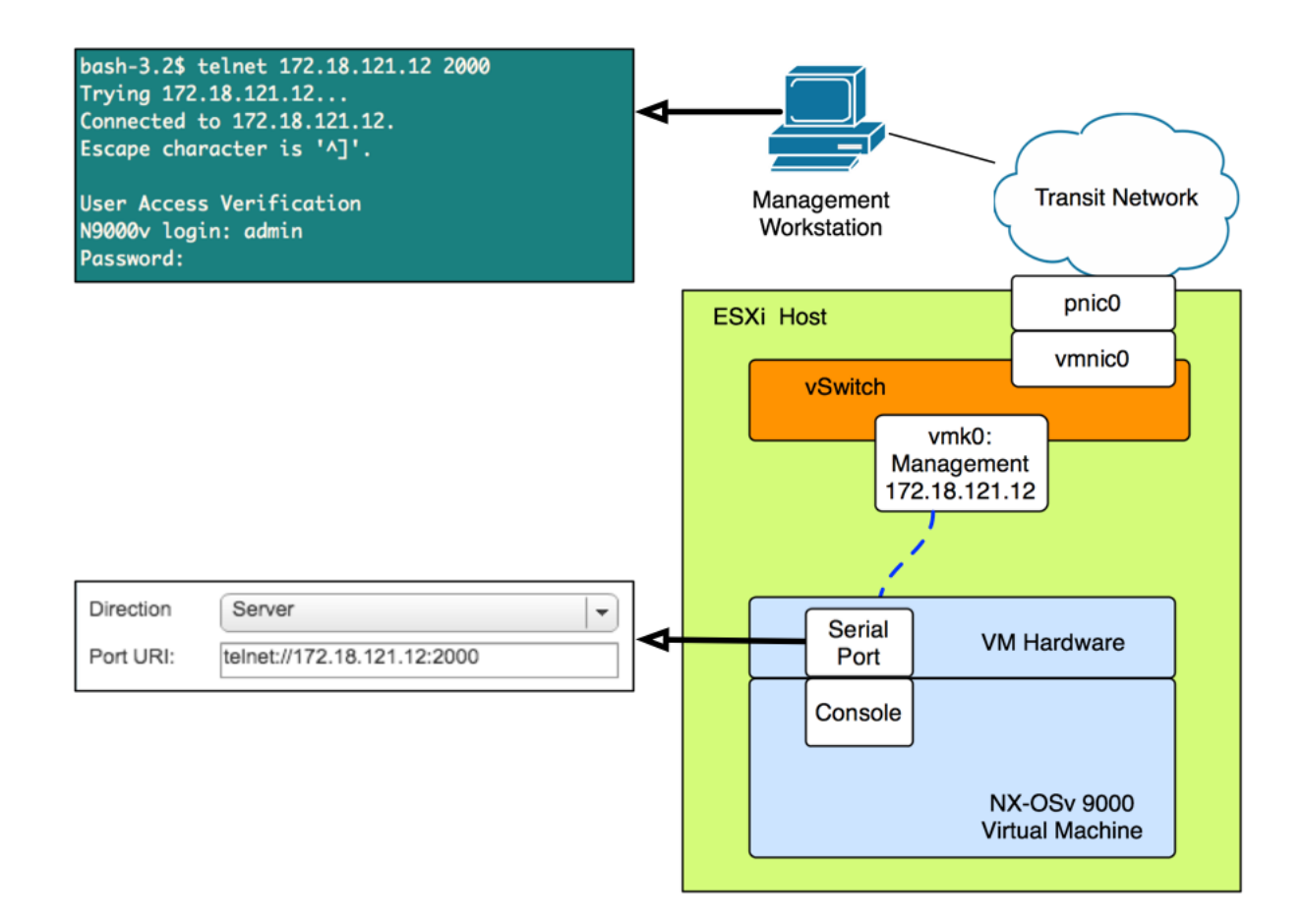

#### Configurazioni

1. Configurare il firewall host ESXi per consentire la connettività alla porta seriale remota. Questa operazione può essere eseguita sia dalla GUI (ad esempio, vSphere Client o Web Client) sia dalla CLI. Sono riportati entrambi gli esempi.

Dalla CLI SSH sull'host ESXi:

```
!By default the Remote Serial Port service is disabled:
!
[root@localhost:~] esxcli network firewall ruleset list | grep remoteSerialPort
remoteSerialPort false
!Enable the remoteSerialPort ruleset:
!
[root@localhost:~] esxcli network firewall ruleset set --enabled true --ruleset-
id=remoteSerialPort
!Validate that the remoteSerialPort service is now enabled.
!
[root@localhost:~] esxcli network firewall ruleset list | grep remoteSerialPort
remoteSerialPort true
Dalla GUI (Share Web Client):
```
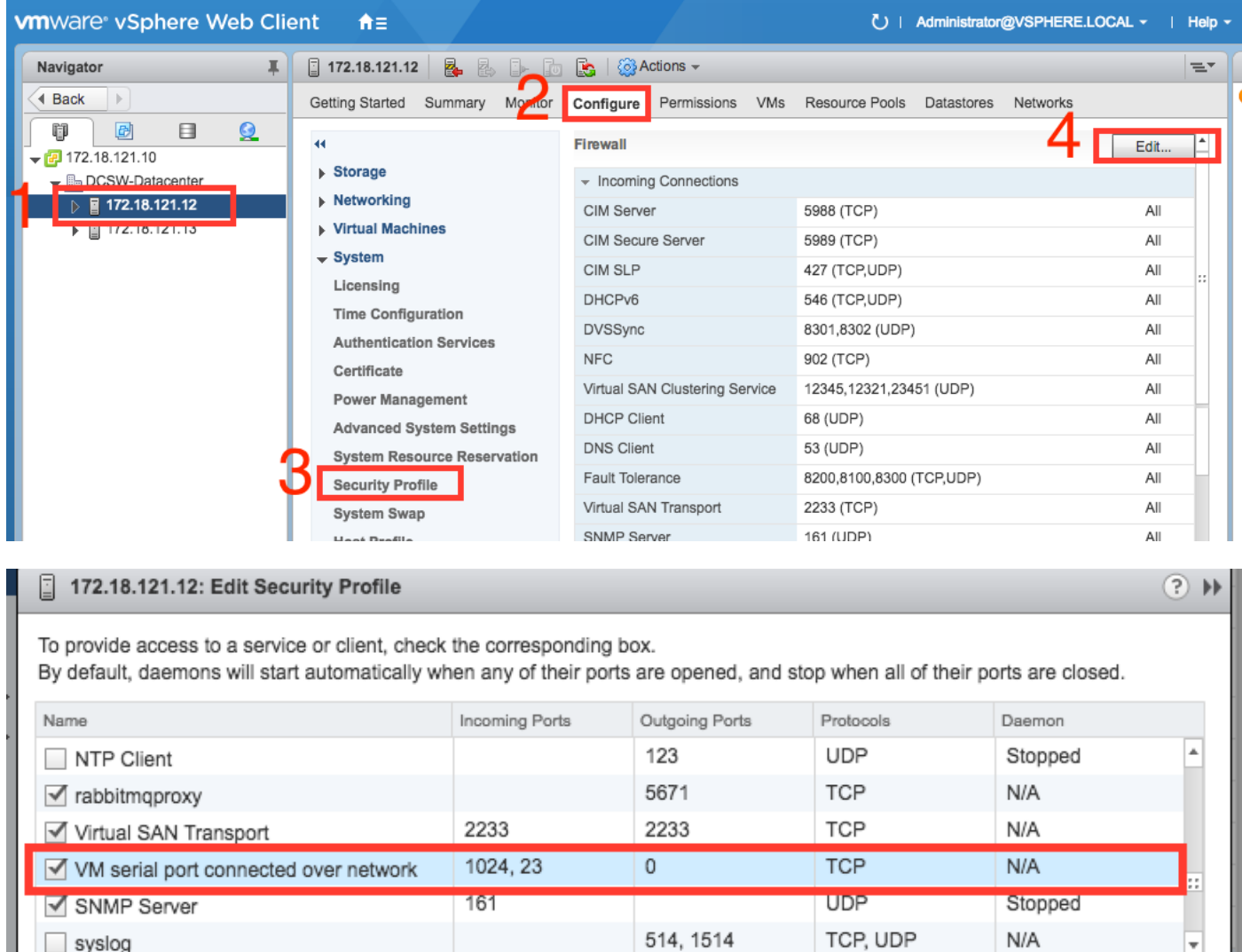

 2. Nel menu VM Edit Settings aggiungere una porta seriale di rete alla macchina virtuale NX-OSv 9000. Per aggiungere questo valore, è necessario spegnere NX-OSv 9000 VM.

I

 $\Box$  syslog

 $N/A$ 

ł  $\overline{\mathbf{r}}$ 

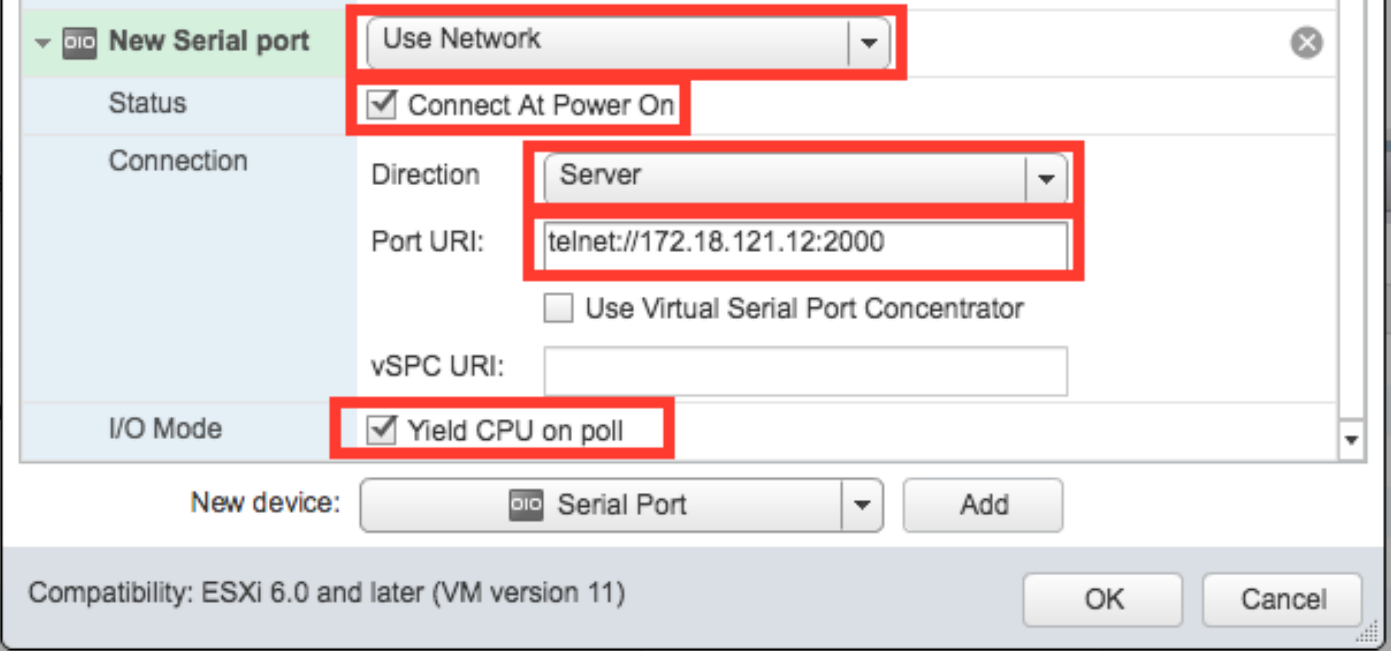

Nota: l'indirizzo IP dell'interfaccia specificato per l'URI della porta deve essere l'indirizzo IP dell'interfaccia VMkernel utilizzato per i servizi di gestione sull'host ESXi in cui risiede attualmente la VM. Il numero di porta può essere una qualsiasi porta TCP superiore a 1024 attualmente non in uso. Accertarsi di selezionare una porta che non sia utilizzata per altri servizi VMkernel come vMotion, ecc.

Nota: vMotion non è supportato con un URI diretto per la porta seriale virtuale supportata dalla rete. Se è necessario vMotion, è possibile distribuire un vSPC (Virtual Serial Port Concentrator). I dettagli di configurazione di un vSPC esulano dall'ambito di questo documento, ma sono disponibili in VMware vSphere Documentation Center.

3. Avviare la VM NX-OSv 9000 e attendere il completamento del boot loader. Cercare il messaggio Leaving grub land sulla ESXi VM Console:

```
ength: 10000000
Loading intird 752132096
x86_64/loader/linux.c:573: initrd_pages: 183626
x86_64/loader/linux.c:584: addr_min: 0x0 addr_max: 0x7ffff000 mmap_size: 1440
x86_64/loader/linux.c:603: desc = {type=7,ps=0x1000,vs=0x0,sz=157,attr=15}
x86_64/loader/linux.c:603: desc = {type=7,ps=0x100000,vs=0x0,sz=48992,attr=15}
x86_64/loader/linux.c:603: desc = {type=7,ps=0xc9ea000,vs=0x0,sz=118,attr=15}
x86_64/loader/linux.c:603: desc = {type=7.ps=0x10000000.vs=0x0.sz=720896.attr=15
ł
x86_64/loader/linux.c:603: desc = {type=7,ps=0x10000000,vs=0x0,sz=1310720,attr=
15<sub>3</sub>Loading [717M/717M]
   [Initrd, addr=0x532b5000, size=0x2cd4a000]
segment header
length: 4, vendor: 16 flags: 4, loadaddr: 2500000, image len: 800, memory length
: 800Reading data for vendor seg. Length 2048
Leaving grub land
image length read 757450240
image hash: e88cebdf 48a103fb 5a8257de 8b6f3809
```
4. È ora possibile utilizzare l'emulatore di terminale per collegarsi alla console di NX-OSv 9000 VM.

bash-3.2\$ telnet 172.18.121.12 2000 Trying 172.18.121.12... Connected to 172.18.121.12. Escape character is '^]'.

User Access Verification N9000v login: admin Password:

#### Verifica

Fare riferimento a questa sezione per verificare che la configurazione funzioni correttamente.

Una volta collegati all'interfaccia della console è possibile procedere alla configurazione delle interfacce di gestione e del piano dati.

Nota: mgmt0 è sempre mappato all'interfaccia di rete VM 1, Ethernet 1/1 = interfaccia di rete VM 2, ecc.

#### Risoluzione dei problemi

Le informazioni contenute in questa sezione permettono di risolvere i problemi relativi alla configurazione.

Problema: NX-OSv 9000 VM viene avviato al prompt del loader:

```
loader > dir
Setting listing for bootflash:
Number of devices detected by BIOS is 1
Number of devices detected by BIOS is 1
Number of devices detected by BIOS is 1
Going to print files for device bootflash:
  .rpmstore
nxos.7.0.3.I5.1.bin
Number of devices detected by BIOS is 1
Number of devices detected by BIOS is 1
Number of devices detected by BIOS is 1
Clearing listing for bootflash:
```
loader >

Soluzione: utilizzare la sintassi di avvio per avviare l'immagine del sistema:

N9k#configure N9k(config)# boot nxos nxos.7.0.3.I5.1.bin N9k#(config)# end N9k# copy running-config startup-config